# **Notion de protocole**

- Un réseau: ensemble de machines reliées entre elles.
- Communiquer:
	- Parler "la même langue".
	- Protocole de communication.
	- Le protocoles dépendent du niveau ou l'on se place: Abstraction
- Organisation en couches :
	- Modèle OSI
	- o TCP/IP

### **Modèle OSI**

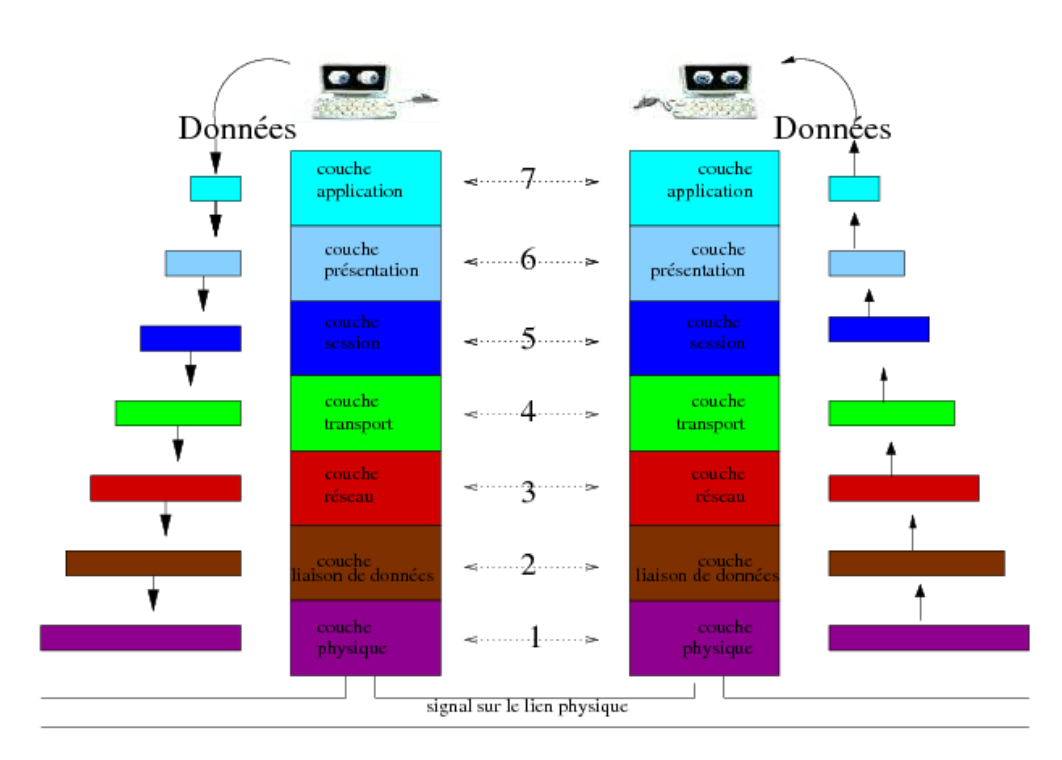

# **TCP/IP**

couche application HTTP, SMTP, SNMP, FTP, Telnet, NFS etc

couche présentation<br>XDR, ASN.1, SMB, AFP etc

couche application HTTP, FTP, Telnet, SMTP, X, etc.

couche application TFTP, SNMP, DNS.

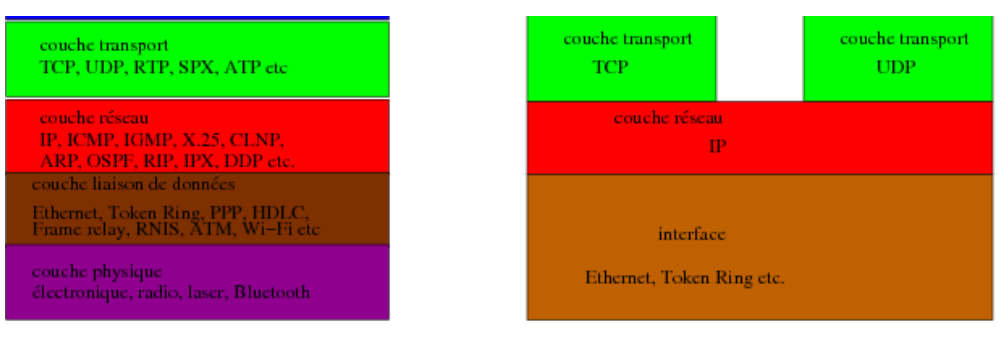

 $OSI$ 

TCP/IP

# **Identification d'une machine**

- Numéro IP : *193.54.195.119*
- Nom de machine : *www3.iie.cnam.fr*
- DNS, résolution de nom

Une tentative de connexion:

```
[olivier@mamaison tmp]$ telnet www3.iie.cnam.fr
Trying 193.54.195.119...
telnet:connect to address 193.54.195.119: Connection refused
telnet:Unable to connect to remote host: Connection refused
[olivier@mamaison tmp]$
```
# **Identification d'un service : Port**

- Numéro de port : identifie un service
- Si le serveur **écoute sur un port** la connexion est possible.
- Si un **deamon** sshd tourne sur le port 22 sur **www3.iie.cnam.fr**

```
[olivier@mamaison tmp]$ telnet www3.iie.cnam.fr 22
Trying 193.54.195.119...
Connected to www3.iie.cnam.fr (193.54.195.119).
Escape character is '^]'.
SSH-1.99-OpenSSH_3.8.1p1 Debian-8.sarge.4
....
```
Si un serveur http tourne sur le port 80 sur **www3.iie.cnam.fr**

```
[olivier@mamaison tmp]$ telnet www3.iie.cnam.fr 80
Trying 193.54.195.119...
Connected to www3.iie.cnam.fr (193.54.195.119).
Escape character is '^]'.
....
```
# **Protocol et URL (Uniform Ressource Locator)**

- Protocol : "language" utilisé pour communiquer **une fois connecté**
- URL : *<protocol>:<partie dépendante du protocole>* Forme génerale:

```
http //<machine>:<port>/chemin>?value<br>ftp //<utilisateur>:<motdepasse>@<ma
ftp //<utilisateur>:<motdepasse>@<machine>:<port>/reps/fichier 
        //cheminmailto adresse-mail 
telnet //<utilisateur>:<motdepasse>@<machine>:<port>
```
Exemples:

```
http://www3.iie.cnam.fr/~pons/COURS/cgi-bin/toto.cgi?moi=olivier
telnet://pons@lunix121.iie.cnam.fr:22
mailto:pourlesnews@yahoo.fr
ftp://ftp.ens-cachan.fr/mirror/Mandrakelinux/
file://home/pons/tmp.html
```
RCF (Request for comment), documents de description des protocoles

# **Dialoguer "à la main" avec un serveur**

- 1. se connecter sur le port correspondant au service
- 2. dialoguer en respectant le protocole

# **Exemple: L'envoi de mails, SMTP**

```
[inviteUnix~]$telnet smtp.free.fr 25
Trying 212.27.48.4...
Connected to smtp.free.fr.
Escape character is '^]'.
220 smtp1-g19.free.fr ESMTP Postfix
EHLO olivier
250-smtp1-g19.free.fr
...
250 8BITMIME
MAIL FROM: pons@cnam.fr
250 Ok
RCPT TO: pourlesnews@yahoo.fr
250 Ok
DATA
354 End data with <CR><LF>.<CR><LF>
test pour le cours protocols...
C beau.
.
250 Ok: queued as A341D3480
QUIT
221 Bye
Connection closed by foreign host.
[inviteUnix~]$
```
# **Exemple: L'envoi de mails, SMTP 2**

Fixer les champs **from** et **to** :

```
HELO moi
MAIL FROM: pons@cnam.fr
RCPT TO: pons@cnam.fr
DATA
From: segolene@ps.fr
To: jacque@elyse.fr
Subject: un test
blabla
.
QUIT
```
# **Exemple: L'envoi de mails, SMTP 3**

- envoyer des images, des textes avec accent, des caractères plus compliqués ...
- Type MIME (Multipurpose Internet Mail Extensions)

```
EHLO moi
MAIL FROM:pons@cnam.fr
RCPT TO:pons@cnam.fr
DATA
From: candidats@cnam.fr
To: leprochain@elyse.fr
Subject:"bientot moi ..."
MIME-Version: 1.0
Content-Type: image/jpg; name="arrow.gif"
Content-Transfer-Encoding: base64
Content-Disposition: attachment;
 filename="arrow.gif"
R0lGODlhBwAEAIAAAAAAAP///yH5BAEAAAEALAAAAAAHAAQAAAIIhA+BGWoN
WSgAOW======
.
QUIT
```
#### **Exemple: La reception de mails, POP**

```
pons@pc-olive:~ telnet pop.mail.yahoo.fr 110
Trying 217.12.10.100...
Connected to pop1.mail.vip.ukl.yahoo.com.
Escape character is ']
+OK hello from popgate(2.35.8)
USER pourlesnews
+OK password required.
PASS monmotdepasse
+OK maildrop ready, 83 messages (498477 octets) (80067
1073741824)
LIST
+OK 83 messages (498477 octets)
1 16115
2 943
3 1189
4 4021
5 2007
6 4922
7 762
...
```
# **Exemple: La réception de mails, POP 2**

```
...
TOP 7 10
+OK 762 octets
X-Apparently-To: pourlesnews@yahoo.fr via 217.12.10.165; Mon, 30 Oct 2006 03:40: 
44 -0800
X-Originating-IP: [212.27.42.27]
Authentication-Results: mta517.mail.mud.yahoo.com from=cnam.fr; domainkeys=neutral (no sig)
Received: from 212.27.42.27 (EHLO smtp1-g19.free.fr) (212.27.42.27)
by mta517.mail.mud.yahoo.com with SMTP; Mon, 30 Oct 2006 03:40:44 -0800
Received: from olivier (nor75-7-81-57-85-121.fbx.proxad.net [81.57.85.121])
by smtp1-g19.free.fr (Postfix) with ESMTP id A341D3480
for ; Mon, 30 Oct 2006 12:39:13 +0100 (CET)
Message-Id: <20061030113913.A341D3480@smtp1-g19.free.fr>
Date: Mon, 30 Oct 2006 12:39:13 +0100 (CET)
From: pons@cnam.fr
To: undisclosed-recipients:;
test pour le cours protocol...
C beau
. 
QUIT
 +OK server signing off. Connection closed by foreign host.
```
# **Exemple: le web, HTTP**

```
pons@pc-olive:~$ telnet rdp-pentium.iie.cnam.fr 80
Trying 193.54.225.178...
Connected to rdp-pentium.ensiie.fr.
Escape character is '^]'
 GET /users/pons/www/exCours.html
<!DOCTYPE html PUBLIC "-//W3C//DTD HTML 3.2//EN">
<html>
<head>
  <title>Example pour cours http</title>
</head>
<body>
  <p>mon exemple</p>C beau
</body>
\langle/h+ml>
Connection closed by foreign host.
```
### **HTTP**

Propose différentes **méthodes** qui dépendent des versions

- HTTP original (0.9) : **GET** et connection fermée
- HTTP 1.0 : ajout de **HEAD** et **POST** + ...
- HTTP 1.1 : ajout de **OPTIONS**, **CONNECT** et **TRACE**

# **Exemple: HTTP**

```
pons@pc-olive:~$ telnet rdp-pentium.iie.cnam.fr 80
1<br>Trying 193.54.225.178...
Connected to rdp-pentium.ensiie.fr.
Escape character is '^]'.
HEAD /exCours.html HTTP/1.0
HTTP/1.1 200 OK
Date: Mon, 30 Oct 2006 04:19:05 GMT
Server: Apache-AdvancedExtranetServer/2.0.47 (Mandrake Linux/1.9.91mdk) mod_perl/1.99_08 Perl/v5.8.0
Last-Modified: Mon, 30 Oct 2006 02:32:44 GMT
ETag: "4b099-50-15a8ab00"
Accept-Ranges: bytes
Content-Length: 80
Connection: close
Content-Type: text/html; charset=ISO-8859-1
Connection closed by foreign host.
pons@pc-olive:~$
```
# **Exemple: HTTP**

```
[olivier@mamaison]$ telnet www3.iie.cnam.fr 80
Trying 193.54.195.119...
Connected to www3.iie.cnam.fr (193.54.195.119).
Escape character is '^]'.
POST /cgi-bin/lecture.cgi?moi=oliver&elle=marianne HTTP/1.0
Host: localhost
Content-Type: application/x-www-form-urlencoded
Content-Length: 30
vous=Les+eleves&eux=Les+autres
HTTP/1.1 200 OK
Date: Sun, 19 Nov 2006 00:58:27 GMT
Server: Apache/1.3.33 (Debian GNU/Linux) mod_ssl/2.8.22 OpenSSL/0.9.7e mod_perl/1.29 PHP/4.3.10-16
Connection: close
Content-Type: text/html; charset=iso-8859-1
elle === marianne 
vous === Les eleves 
eux === Les autres 
moi === oliver 
Connection closed by foreign host.
```
# **Exemple: HTTP**

```
pons@pc-olive:~ telnet rdp-pentium.iie.cnam.fr 80
Trying 193.54.225.178...
Connected to rdp-pentium.ensiie.fr.
Escape character is '^]'.
OPTIONS /exCours.html HTTP/1.1
Host: rdp-pentium.iie.cnam.fr
HTTP/1.1 200 OK
Date: Mon, 30 Oct 2006 04:25:33 GMT
Server: Apache-AdvancedExtranetServer/2.0.47 (Mandrake Linux/1.9.91mdk) mod_perl/1.99_08 Perl/v5.8.0
Allow: GET,HEAD,POST,OPTIONS,TRACE
Content-Length: 0
Content-Type: text/html; charset=ISO-8859-1
X-Pad: avoid browser bug
Connection closed by foreign host.
```
{Codes de retour}

• 20X : OK

40X,50X : Problèmes

# **CGI**

Programme qui écrit sur sa sortie standard, le corps de ce qui va être envoyé au client par le serveur

```
Content-type: text/html
<html>
     <head>
         <title>page HTML produite par mon script CGI </title>
     </head>
     <body>
        -<br><h1>Encore un exemple</h1>
         que pensez vous de <strong>ça </strong>
    </body>
</html>
}
```

```
En bash
```

```
#!/bin/bash
echo "Content-type: text/html"
echo
echo "En shell"
```
• en perl

```
#!/usr/bin/perl
printf("Content-type: text/html\n\n");
printf("En Perl \n");
```
# **CGI**

#### $\bullet$  en C

```
/* exempleCGI.c */
#include
int main(void){
 printf("Content-type: text/html\n\n");
 printf("En langage C \n");
  return 0;
}
```
# **CGI**

#### Java

```
/*
pour compiler :
javac exampleEnJava.java 
gcj -g --main=ExampleEnJava -o ExempleEnJava.cgi ExampleEnJava.class
\overline{\mathbf{r}}class ExampleEnJava {
    public static void main (String[] args){
         System.out.println("Content-type: text/html\n\n");
         System.out.println("En java \n");
    }
}
```
en Caml

```
/* compiler avec ocamlopt */
let rec fac n = if (n <i>i</i>) then 1 else n * fac(n-1);;
Printf.printf "Content-type: text/html\n\n";;
Printf.printf "
un peu de calcul
\n\overline{\ };;
Printf.printf "factoriel 10 vaut %d\n" (fac 10);;
```
# **Le passage des paramètres**

- Variables d'environnement
	- **REQUEST\_METHOD** : la méthode utilisée
	- **QUERY\_STRING** : les données dans l'url
	- **CONTENT\_LENGTH** : la longueur des autres données
	- **CONTENT\_TYPE** ,**HTTP\_USER\_AGENT**,...

# **Exemple de traitement cgi**

```
#!/usr/bin/perl
###fonction d'analyse des arquments renvoi
###une liste d'association nom/valeur
sub Parse Form {
 #recuperer les argument en fonction de la methode
if($ENV{'REQUEST_METHOD'} eq 'GET') {<br>#c'est GET on va decouper la ligne de commande
        #les valeurs sont separee par &
        #on les mets dans un tableau
         @paires = split (\sqrt{a}/, $ENV{'QUERY STRING'});
    J,
    #sinon ca doit etre POST mais verifions
      elsif($ENV{'REQUEST_METHOD'} eq 'POST') {
        #c'est post on valire sur l'entree standard
         # content length permet de detecter la fin
        read(STDIN, $buffer, $ENV{'CONTENT_LENGTH'});
        @paires = split (\frac{\delta}{\delta}, \frac{\delta}{\delta}) (\frac{\delta}{\delta});
        #si il y en a aussi dans l'url
        if ($ENV{'QUERY_STRING'}){
             @getpaires = split (\sqrt{x}), $ENV{'QUERY STRING'});
             push (@paires, @getpaires);
       \rightarrow\mathbf{I}#si on est la c'est une autre methode
    else{
        print("Content-type: text/html\n\n");
        print $ENV('REQUEST_METHOD');<br>print $ENV('REQUEST_METHOD');<br>print "n'est pas connue utiliser GET ou POST";
    \mathbf{I}##traitement des paires
    #######################
    #pour chaque paire
    foreach $paire (@paires) {
        #on separe le nom et la valeur
         (snom, \text{šval}) = split \ ((= / 5)#remplace le signe plus par un blanc
        $nom =~ tr /+/ /;
        #Berk conversion de l'hexa a la representation usuel
        $nom =~ s/\\html (a-fA-F0-9)[a-fA-F0-9]\)/pack("C", hex($1))/eg;
        #remplace le signe plus par un blanc
        $val = ~tr /+/ / ;#Berk conversion de l'hexa a la representation usuel
        $val =~ s/%([a-fA-F0-9][a-fA-F0-9]]/pack("C", hex($1))/eq;
        #elimine les inclusion possible venant de serveur (SSI)
        $val=\ns///g;##formadata est le nom de la liste d'association (hash)
        ## que l'on construit
        ##si le mon a deja une value (ex mutliple value)
        ##on ajoute la nouvelle
        if(§ format a§ nom) {
             $formata{$nom\.= ", $val";
         ##sinon on met juste la valeur
        else {
             $formata{$nom} = $val;\overline{\mathbf{3}}}%formdata;
```
 $\}$